2/20/2018 Graphics.Gloss

gloss-1.9.4.1: Painless 2D vector graphics, animations and simulations.  $\vert$  [Source](https://hackage.haskell.org/package/gloss-1.9.4.1/docs/src/Graphics-Gloss.html) | [Contents](https://hackage.haskell.org/package/gloss-1.9.4.1) | [Index](https://hackage.haskell.org/package/gloss-1.9.4.1/docs/doc-index.html) | Frames

Safe Haskell None Language Haskell98

# Graphics.Gloss

Gloss hides the pain of drawing simple vector graphics behind a nice data type and a few display functions.

Getting something on the screen is as easy as:

```
import Graphics.Gloss
main = display (InWindow "Nice Window" (200, 200) (10, 10)) white (Circle 80)
```
Once the window is open you can use the following:

• Quit - esc-key.

Release Notes:

- Move Viewport left-click drag, arrow keys.
- Rotate Viewport right-click drag, control-left-click drag, or home/end-keys.
- Zoom Viewport mouse wheel, or page up/down-keys.

Animations can be constructed similarly using the [animate](#page-1-1).

If you want to run a simulation based around finite time steps then try [simulate](#page-1-2).

If you want to manage your own key/mouse events then use  $p \mid a$ y.

Gloss uses OpenGL under the hood, but you don't have to worry about any of that.

Gloss programs should be compiled with ‐threaded, otherwise the GHC runtime will limit the framerate to around 20Hz.

To build gloss using the GLFW window manager instead of GLUT use cabal install gloss ‐‐flags="GLFW ‐GLUT"

```
For 1.9:
 Thanks to Elise Huard
  * Split rendering code into gloss‐rendering package.
For 1.8
 Thanks to Francesco Mazzoli
  * Factored out ViewPort and ViewState handling into user visible modules.
For 1.7:
  * Tweaked circle level‐of‐detail reduction code.
  * Increased frame rate cap to 100hz.
 Thanks to Doug Burke
  * Primitives for drawing arcs and sectors.
 Thanks to Thomas DuBuisson
  * IO versions of animate, simulate and play.
For 1.6:
 Thanks to Anthony Cowley
  * Full screen display mode.
For 1.5:
  * O(1) Conversion of ForeignPtrs to bitmaps.
  * An extra flag on the Bitmap constructor allows bitmaps to be cached
    in texture memory between frames.
```
For more information, check out [http://gloss.ouroborus.net](http://gloss.ouroborus.net/).

## Documentation

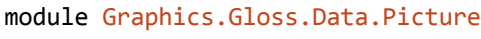

module [Graphics.Gloss.Data.Color](https://hackage.haskell.org/package/gloss-1.9.4.1/docs/Graphics-Gloss-Data-Color.html)

module [Graphics.Gloss.Data.Bitmap](https://hackage.haskell.org/package/gloss-1.9.4.1/docs/Graphics-Gloss-Data-Bitmap.html)

<span id="page-1-3"></span>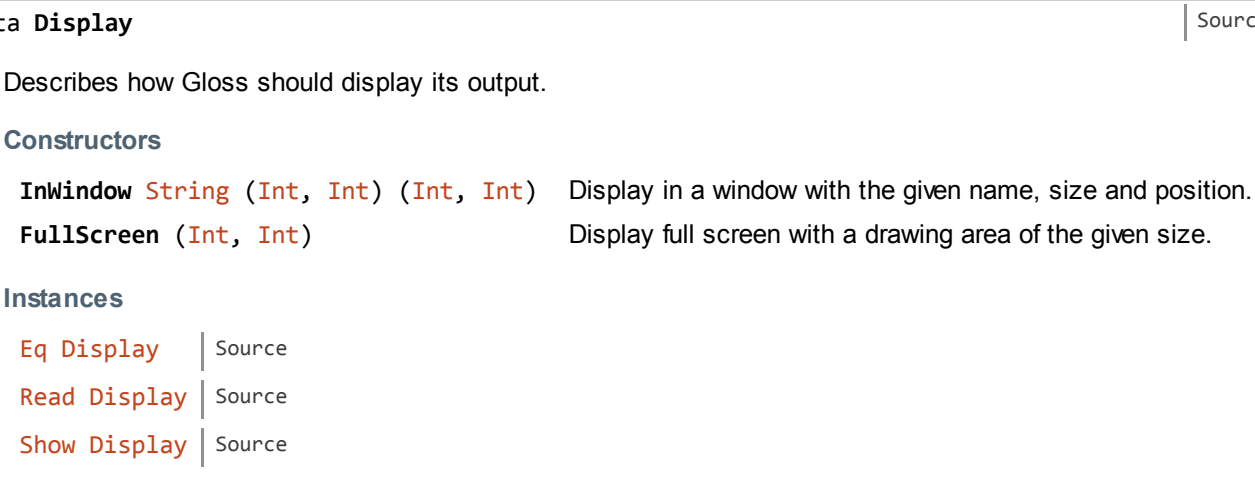

### <span id="page-1-0"></span>display

data

:: [Display](#page-1-3) Display mode. ‐> [Color](https://hackage.haskell.org/package/gloss-1.9.4.1/docs/Graphics-Gloss-Data-Color.html#t:Color) Background color. -> [Picture](https://hackage.haskell.org/package/gloss-1.9.4.1/docs/Graphics-Gloss-Data-Picture.html#t:Picture) The picture to draw.

 $\rightarrow$  [IO](https://hackage.haskell.org/package/base-4.8.1.0/docs/System-IO.html#t:IO) ()

Open a new window and display the given picture.

Use the following commands once the window is open:

- $\bullet$  Quit esc-key.
- Move Viewport left-click drag, arrow keys.
- Rotate Viewport right-click drag, control-left-click drag, or home/end-keys.
- Zoom Viewport mouse wheel, or page up/down-keys.

#### <span id="page-1-1"></span>animate

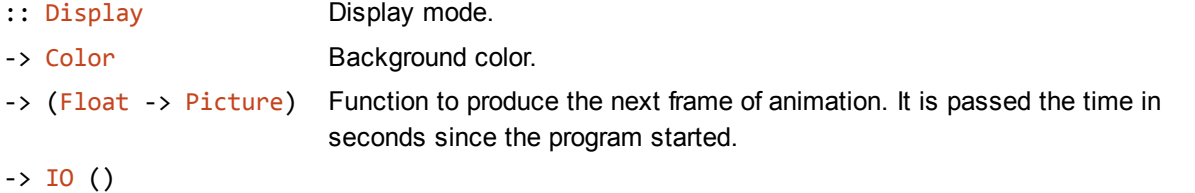

Open a new window and display the given animation.

Once the window is open you can use the same commands as with display.

<span id="page-1-2"></span>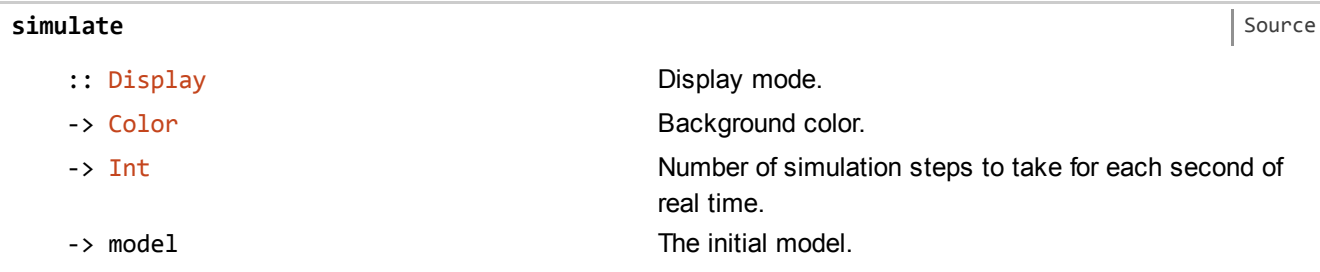

[Source](https://hackage.haskell.org/package/gloss-1.9.4.1/docs/src/Graphics-Gloss-Data-Display.html#Display)

[Source](https://hackage.haskell.org/package/gloss-1.9.4.1/docs/src/Graphics-Gloss-Interface-Pure-Display.html#display)

[Source](https://hackage.haskell.org/package/gloss-1.9.4.1/docs/src/Graphics-Gloss-Interface-Pure-Animate.html#animate)

-> (model -> [Picture](https://hackage.haskell.org/package/gloss-1.9.4.1/docs/Graphics-Gloss-Data-Picture.html#t:Picture)) A function to convert the model to a picture. ‐> [\(ViewPort](https://hackage.haskell.org/package/gloss-1.9.4.1/docs/Graphics-Gloss-Data-ViewPort.html#t:ViewPort) ‐> [Float](https://hackage.haskell.org/package/base-4.8.1.0/docs/Prelude.html#t:Float) ‐> model ‐> model) A function to step the model one iteration. It is passed the current viewport and the amount of time for this simulation step (in seconds).

 $\rightarrow$  [IO](https://hackage.haskell.org/package/base-4.8.1.0/docs/System-IO.html#t:IO) ()

Run a finite-time-step simulation in a window. You decide how the model is represented, how to convert the model to a picture, and how to advance the model for each unit of time. This function does the rest.

Once the window is open you can use the same commands as with display.

<span id="page-2-0"></span>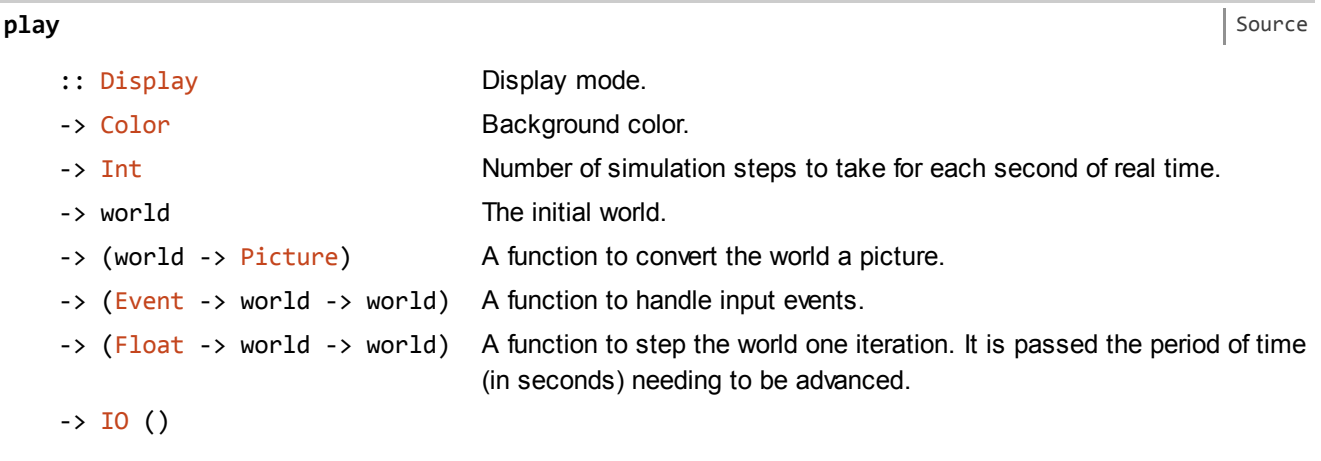

Play a game in a window. Like simulate, but you manage your own input events.

Produced by [Haddock](http://www.haskell.org/haddock/) version 2.16.1